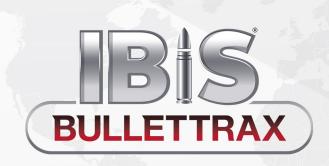

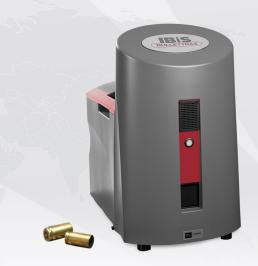

# **Course Outline**

### **Course Objectives**

On completing this course, trainees will be able to use IBIS BULLETTRAX to create cases and exhibits, as well as acquire images of pristine and damaged bullet exhibits.

# **Prerequisites**

Basic computer skills (Windows® environment)
Basic firearms knowledge

#### **MODULE 1**

# Introducing BULLETTRAX

- Identify BULLETTRAX components
- Identify different rifling types
- Identify BULLETTRAX user roles
- Starting BULLETTRAX

#### **MODULE 2**

#### Navigating the BULLETTRAX Interface

- Identify the areas of the BULLETTRAX interface
- Work with the Main toolbar buttons

## **MODULE 3**

# Working with Cases and Exhibits

- Add a case
- · Add a firearm exhibit
- Add a bullet exhibit
- Exhibit Categories

#### **MODULE 4**

## Preparing a bullet for image acquisition

- Cleaning a bullet for image acquisition
- Mounting a bullet
- Starting an acquisition

#### **MODULE 5**

# Acquiring images of pristine bullets

- Identify pristine bullets
- Acquire images of a pristine bullet

#### **MODULE 6**

# Validating Bullet Images

- Identify the areas of the Acquisition Validation window
- Validate anchor lines
- Label LEAs & GEAs
- Interpret image information
- Save and Close acquisition

# **MODULE 7**

### Acquiring images of Damaged Bullets

- Identify damaged bullets
- Understand strategies for setting up a damaged bullet
- Acquire images of a damaged bullet
- Validate a damaged bullet acquisition

## **MODULE 8**

## **Submitting and Synchronizing Cases**

- Submit a case
- Understand the difference between automatic and manual synchronization
- Synchronize a case manually

# **MODULE 9**

#### **Using BULLETTRAX Tools**

- Perform a search and a quick search
- Filter cases
- Open the Help file
- Eject the bullet holder
- Customize preferred lists
- Customize keyboard shortcuts

#### **MODULE 10**

#### Administration

- Perform a system backup
- Identify the three user roles
- Set your user preferences
- System messages

# **MODULE 11**

# Acquiring images of Polygonal Bullets

- Identify polygonal bullets
- Acquire images of a polygonal bullet
- Validate images
- Enhanced Polygonal bullets (Glock Gen5)

# **MODULE 12**

# Acquiring images of Unrifled Bullets

- Identify bullets from unrifled barrels
- Acquire images of unrifled bullets
- Validate images

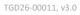

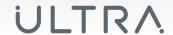

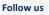

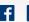

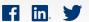

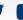